## **GREAT WORK PERKS INSTRUCTIONS TO SIGN UP**

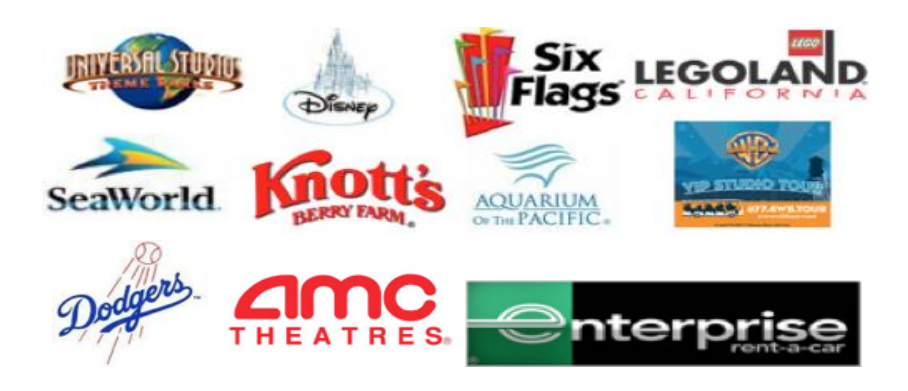

## **INSTRUCTIONS:**

- 1. visit **[www.gwperks.com](http://www.gwperks.com/)**
- 2. Enter e-mail address
- 3. If different email domain from la-achdiocese.org; chose "sign up myself"
- 4. Enter Organization Code *700077*(only if Prompted)
- 5. Enter Full Name
- 6. Enter your organization name
- 7. Enter your title
- 8. Enter your e-mail address
- 9. Create Password
- 10. Confirm Password
- 11. Enter your zip code

Email **[customerservice@greatworkperks.com](mailto:customerservice@greatworkperks.com)** if you need to contact GWP with any questions.